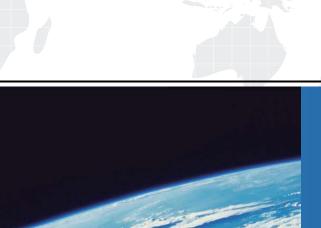

# ITTEST

**QUESTION & ANSWER** 

Guías de estudio precisos, Alta tasa de paso!

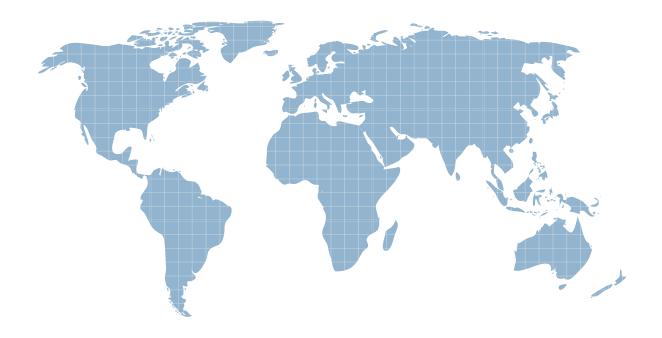

Ittest ofrece información actualizada de forma gratuita en un año!

**Exam** : **LOT-832** 

Title : Developing Websites Using

IBM Workplace Web

Content Mgmt 6

Version: DEMO

1.John-Michael needs to preview a newly created piece of news content. The news content is linked to multple Site Areas. When John-Michael previews the content, which one of the Site Areas will be used?

A.The primary Site Area.

B.The first Site Area in the Site Framework.

C.A selection screen will open allowing him to choose a Site Area.

D.A selection screen will open allowing him to choose a Presentation Template. This selection implies the appropriate Site Area.

#### Answer:C

2.Shane is the administrator of a Workplace Web Content Management server. Devin is a developer working on a new site for the Marketing department. Sarah is the Marketing Manager responsible for the content of the Marketing site. During the design meetings for the new site it is decided that the Marketing content should be placed in its own (new) Library. Which of the above people would have the security rights necessary to create a new Library?

A. Shane only an administrator has the rights to create a Library.

B.Shane and Devin only developers and administrators can create Libraries.

C.Shane, Devin, or Sarah anyone who can access the WCM Authoring Environment can create a new Library.

D.None of the above someone has to be granted the Library\_Administrator role in order to create a Web Content Management Library.

#### Answer:A

3.Click on the Exhibit button. The six content items listed in the exhibit were created using the taxonomy and site framework listed in the exhibit. Belinda would like to use WCM Taxonomy components with WCM menus to allow end users to filter content items with the site. Belinda creates a form and when testing her form, she appends the following Query String to the URL so that the end **URL** end appears to the user as: http://host/wps/wcm/connect/site/home/NorthAmerica?Year=07Template=Publications Which of the following settings would the menu component need to be set to use the above parameters?

| Taxonomy       | Site Framework |  |  |
|----------------|----------------|--|--|
| All Categories | Internet       |  |  |
| Years          | Asia Pacific   |  |  |
| 07             | North America  |  |  |
| 06             |                |  |  |
| Products       |                |  |  |
| Lotus          |                |  |  |
| WebSphere      |                |  |  |

| Identification                    | Profile            |               | Content Properties |                    |
|-----------------------------------|--------------------|---------------|--------------------|--------------------|
| Name                              | Categories         | Keywords      | Site Area          | Authoring Template |
| Sydney Lotus News Item 07         | 07<br>Lotus        | New Release   | Asia Pacific       | News               |
| Hong Kong Lotus News Item 07      | 06<br>Lotus        | Asia Pacific  | Asia Pacific       | News               |
| New York, Product Publications 07 | 07<br>Products     | Documentation | North America      | Publications       |
| Hong Kong Publications 07         | 07<br>WebSphere    | Asian Markets | North America      | Publications       |
| Sydney Lotus Publications 06      | 06<br>Lotus        | ANZ Markets   | Asia Pacific       | Publications       |
| New York WebSphere News 06        | Years<br>WebSphere | New Release   | North America      | News               |

A.The Menu Element Query should be set to: Categories and Authoring Templates Under Categories -> Further Options Current Content should be selected, the restrict to parameter should be selected and should be set to Year Under Authoring Template -> Further Options Current Content should be selected B.The Menu Element Query should be set to: Categories and Authoring Templates Under Categories -> Further Options, the field Query String should be selected, with the Parameter set to: Publications Under Authoring Template -> Further Options, the field Query String should be selected, with the Parameter set to: 07

C.The Menu Element Query should be set to: Categories and Authoring Templates Under Categories -> Further Options, Query String should be selected, with the Parameter set to: Year Under Authoring Template -> Further Options, Query String should be selected, with the Parameter set to: Template D.The Menu Element Query should be set to: Categories and Authoring Templates Under Categories -> Further Options Current Content should be selected Under Authoring Template -> Further Options Current Content should be selected

#### **Answer:C**

4.Click on the Exhibit button. Tim creates the menu shown in the exhibit, and places it in the Hong Kong Lotus News 07 content item. The six content items listed in the table were created using the taxonomy and site framework listed below. What content items will the menu return?

| Taxonomy       | Site Framework                                                                                                    |  |  |
|----------------|----------------------------------------------------------------------------------------------------|--|--|
| All Categories | Internet                                                                                                    |  |  |
| Years          | Asia Pacific                                                                                                    |  |  |
| 07             | North America                                                                                                    |  |  |
| 06             | The part of the control of the control of the contr |  |  |
| Products       |                                                                                                    |  |  |
| Lotus          |                                                                                                    |  |  |
| WebSphere      |                                                                                                    |  |  |

| Identification                    | Profile            |               | Content Properties |                    |
|-----------------------------------|--------------------|---------------|--------------------|--------------------|
| Name                              | Categories         | Keywords      | Site Area          | Authoring Template |
| Sydney Lotus News Item 07         | 07<br>Lotus        | New Release   | Asia Pacific       | News               |
| Hong Kong Lotus News Item 07      | 06<br>Lotus        | Asia Pacific  | Asia Pacific       | News               |
| New York, Product Publications 07 | 07<br>Products     | Documentation | North America      | Publications       |
| Hong Kong Publications 07         | 07<br>WebSphere    | Asian Markets | North America      | Publications       |
| Sydney Lotus Publications 06      | 06<br>Lotus        | ANZ Markets   | Asia Pacific       | Publications       |
| New York WebSphere News 06        | Years<br>WebSphere | New Release   | North America      | News               |

A.Sydney Lotus News Item 07 Hong Kong Lotus News Item 07

B.New York WebSphere News 06 Sydney Lotus Publications 06

C.Hong Kong Publications 07 New York WebSphere News 06 Sydney Lotus Publications 06

D.Sydney Lotus News Item 07 Hong Kong Lotus News Item 07 New York, Product Publications 07

# **Answer:B**

5.Neil works for an entertainment company. Occasionally specials are released for select performances. Within WCM he has created a Performance Authoring Template, and one field within the Authoring Template, is called Specials. All Content Authors should be able to update / create Performance content items, but only a subset of Content Authors, Expert Content Authors

are able to edit and read the Specials field. How can Neil ensure that only Expert Content Authors are able to edit and read the discounts field within the authoring template?

A.Within the field properties of the Specials field, Content Authors should be placed within Viewers and Editors field.

B.Within the field properties of the Specials field, Expert Content Authors should be placed within Viewers and Editors field

C.Within the field properties of the Specials field, Content Authors should be placed within Viewers field D.Within the field properties of the Specials field, Expert Content Authors should be placed within Viewers field

#### **Answer:B**

6.The legal department uses the Authoring Template Legal Attachment to upload PDF documents. They upload this file into a File Resource Field called Ruling. These documents should not exceed 2MB. The marketing department uses the Authoring Template, Marketing Content to upload flash files. They upload this file into a File Resource Field called Flash. These files should not exceed 5MB. David is the WCM Administrator of the two sites, how can he ensure that each department does not exceed the above file limits?

A. Within the Site Area object, David can specify the Max files size for a resource attachment for all file resources saved within that site area

B.Within the Administration section of the WCM Libraries, under Resources, David can define the Max file size that each group is allowed to upload within an Authoring Template

C.Within the WCMServiceConfig.Properties file David could write two rules, one allowing the Marketing Group to upload files up to 5MB another rule specifying the Legal Group could only upload files up to 2mb D.The field Ruling, within the Legal Attachment Authoring template, should have a maximum file size of 2MB. The field Flash within the Marketing Content Authoring Template, should have a maximum file size of 5MB.

#### Answer:D

7. Wesley is a Workplace Web Content Management developer, and Lauren is a content creator. Lauren will be entering products into the Workplace Web Content Management Web site. One requirement for the site is that each product content item can (optionally) have a product picture. What can Wesley and Lauren do to facilitate this requirement?

A.Lauren adds an image field to each content item and uploads the appropriate product image to each content item. Wesley references the Image Component in the presentation template.

B.Lauren creates an Image Component in the Component Library for each product image. Wesley references the Library Components in the Presentation Template.

C.Wesley adds an Image Component to the Products Site Area. Lauren adds each product image to the Site Area as new content items are created. Wesley references the Site Area images in the Presentation Template.

D.Wesley adds an Image element to the Authoring Template. Lauren adds an image to each content item using the Image element. Wesley references the Image element in the Presentation Template.

#### Answer: D

8. Sidney is a developer building an intranet site with Workplace Web Content Management. The site is going to be displayed within WebSphere Portal. Part of the site will include links to many HR forms and documents that already exist in the Portal Document Manager repository. If Sidney wishes to reuse these forms and documents within Workplace Web Content Management how can

#### he do this?

A.Create a Document component for each item you wish to reference from within the Portal Document Manager.

B.Create a Document Manager component that references one of the Libraries within the Portal Document Manager.

C.Create a Document Manager component for each item you wish to reference from within the Portal Document Manager.

D.Create a Component Reference component and make a reference to the Portal Document Manager repository.

#### **Answer:C**

9.AT Corp's Web site contains a number of Terms and Conditions statements. Each of these statements contains the date through which the statements are valid. Sam, a developer, does not want to hard code this value in each of the Terms and Conditions statements. What can Sam do to centralize the management of this date?

A.Use the tag within each Terms and Conditions component.

B.Use the tag within each Terms and Conditions component.

C.Create a Calendar component. Reference this component in each Terms and Conditions statement.

D.Create a Date and Time component. Reference this component in each Terms and Conditions statement.

#### **Answer:D**

10.Jenny must reference a JSP within a presentation template. How can she accomplish this if she is using WCM to generate a non-portal Web site?

A.Store the JSP file in a JSP component.

B.Store the contents of the JSP in the JSP component.

C.Store the JSP in the ilwwcm.war folder. Create a JSP component, and enter the path to the JSP.

D.Store the JSP in a file resource component. Create a JSP component which references the file resource component.

## **Answer:C**

11. The Marketing department has asked Ron, a Web Content Management developer, to provide a simple way for the Marketing employees to quickly add new content items to the company intranet. They have told Ron that they often think of new items to add while surfing the live Web site and it is inconvenient to have to open the Authoring Portlet and manually select the correct Authoring Template and Site Area. Which of the following processes will allow Marketing people to create new content while visiting the live Web site?

A.Create an Authoring Tool component that exposes the New Content functionality. Configure the Authoring Tool to automatically use the same Authoring Template and Site Area as the current content. Add the Authoring Tool to each Authoring Template used to create Marketing's content.

B.Create an Authoring Tool component that exposes the New Content functionality. Configure the Authoring Tool to automatically use the same Authoring Template and Site Area as the current content. Add the Authoring Tool to each Presentation Template used to render Marketing's content.

C.Create a Content Creation Tool component that exposes the New Content functionality. Configure the Content Creation Tool to automatically use the same Authoring Template and Site Area as the current content. Add the Content Creation Tool to each Presentation Template used to render Marketing's content. D.Create a JSP component that uses the standard WCM web services interface to invoke a content

creation action. Once the web service returns a success code generate a link to the Authoring Portlet and redirect the user's browser to the Authoring Portlet.

#### **Answer:B**

12.Farah has placed a Menu Related Items, within the content item: Security News 07 The security news content items live within the Authorization and Authentication site area of the intranet site. The Menu, Related Items returns all items within the current site area, including the current content item. Within the Search Result Design of this menu, Alternate Design Tag is used. When an end user views the Security News 07 content item, what will the Highlight Layout of the Alternate Design tag be applied to?

A.The highlight layout will be applied to the Security News 07 content item

B.The menu will alternate between using the normal layout and the highlight layout

C.The highlight layout will be applied to all content items within the Authorization and Authentication site area

D.The highlight layout will be used for all content items found by the menu except for the Security News 07 content item

#### Answer:A

13.Damian is building a Workplace Web Content Management Web site. He will create Menus to display lists of content items. He wants the authors to decide which content items will be displayed in which Menu, but wants them to choose from a predefined list of choices. Which one of the following answers will allow him to do this?

A.Keywords

**B.Categories** 

C.A Taxonomy and a list of Keywords

D.A Taxonomy and a list of Categories

#### Answer:D

14.Graham is WCM developer. He has been tasked in creating several forms for the internet site for his company. He does not want to have to create a new presentation template for every page which requires a form. How could he reduce the number of presentation templates needed to display the various forms for his internet site?

A.Within his authoring templates, Graham could place a Text field. He could then select the HTML forms needed within the text field.

B.Within his authoring templates, Graham could place an Option Selection field. He could then create the HTML forms as separate HTML objects and reference them with the Option Selection fields of his content item

C.Within his authoring templates, Graham could place a Link field. He could then create the HTML forms as separate HTML objects and reference them from the Link fields of his content item

D.Within his authoring templates, Graham could place a Component Reference field. He could then create the HTML forms as separate HTML objects and reference them from the Component Reference fields of his content item

#### Answer:D

15.Jennifer is a developer creating a new Authoring Template to allow content creators to create Job Postings. One of the fields that needs to appear on the Authoring Template is Salary. Which of the following element types is appropriate for this type of information?

A.Text

**B.Decimal** 

C.Number

**D.Currency** 

#### **Answer:C**

16.AT Printer Corp is a manufacturer of computer printers. They are building a new Web site using Workplace Web Content Management. The site will contain pages that describe each of their product lines. When a content creator is creating a new product content item they are required to include one of 5 pre-formatted company slogans as a part of the content. Which of the following can Jim, a developer, do to facilitate this requirement easily?

A.Jim creates an Authoring Template and adds all 5 slogans as HTML Components to the Authoring Template. The HTML Components are then referenced in an Option Selection element on the Authoring Template.

B.Jim first creates an Option Selection component in the Component Library with all 5 slogans. Jim then adds this Option Selection component to the Authoring Template via Manage Elements.

C.Jim gives content creators the Contributor role on the Authoring Template. Content Creators can then use Manage Elements to add a new field to each content item for the slogan.

D.Jim first creates 5 HTML Components in the Component Library one for each slogan. Jim can add a Component Reference element to the Authoring Template.

#### **Answer:D**

17.Bill, a developer, wishes to use an existing WebSphere Portal Personalization rule within his Web content site. What standard Workplace Web Content Management capability should Bill use to meet this need?

A.Insert a tag within the Presentation Template. Make the src of the tag the name of the personalization rule.

B.Create a Personalization component. Embed the component within a Presentation Template.

C.Create Personalization component. Embed the component within a Search Rule. Place the Search Rule within a Presentation Template.

D.Create a Component Reference and point to the standard Personalization JSP provided with Workplace Web Content Management. Embed the Component Reference within a Presentation Template.

#### **Answer:B**

# 18. When Portal Search searches content within Workplace Web Content Management how does the search engine pass credentials to Workplace Web Content Management?

A.The wpconfig.properties file has a configuration setting for a search user name and password. This is always used when Portal Search searches content.

B.Each Library has a setting for a user name and password. Portal Search uses this Library-specific information when searching content.

C.Each Site has a setting for a user name and password. Portal Search uses this Site-specific information when searching content.

D.In order for Portal Search to see all content, it uses the administrator account referenced in the Workplace Web Content Management configuration file for all search activities. This ensures all content is seen by the search engine.

#### **Answer:C**

**19.Topher would like to limit the size of all Library File Resource Components, how can he do this?**A.Within the Portal Administration, the maximum Library File Resource can be set

B.Within each Library File Resource Component Topher can set the maximum file size

C.Within the Portal Administration, under WCM Libraries, the maximum Library File Resource can be set

D.The maximum file size for Library File Resource Components can be set within the WCMConfigServices.Properties file

### **Answer:D**

# 20.A link element can create links to the following objects:

A.Content Items, Files, Images, Site Areas

B.Any Library component

C.Content Items, Files, Images, JSP components

D.Authoring Templates, Presentation Templates

# **Answer:A**